## EA723VJ-20 [EA723VJ ·VP] トルク値調整キット 取扱説明書

 このたびは当商品をお買い上げ頂き誠にありがとうございます。 ご使用に際しましては取扱説明書をよくお読み頂きますようお願い致します。 Ver 1.1

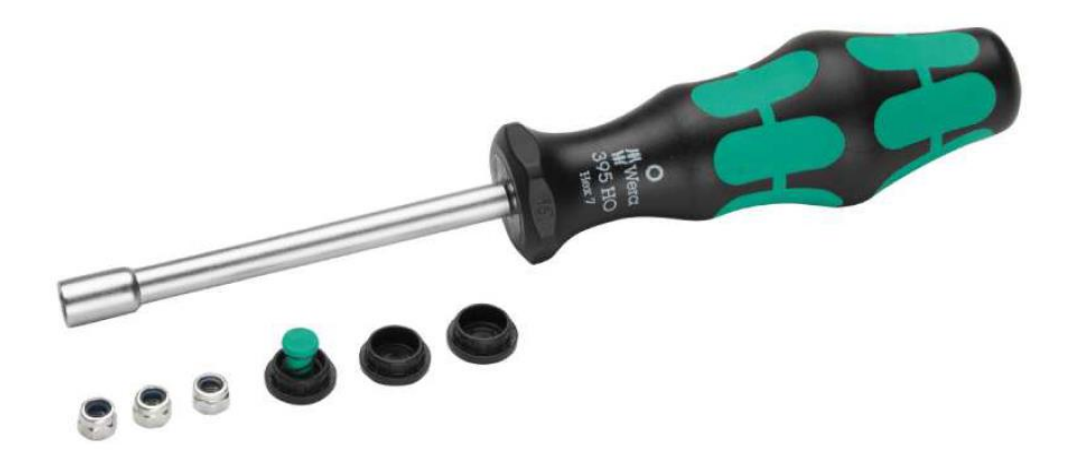

- ・ナットドライバー7.0×90mm×1本 ・プラグ×3個(交換用) ・六角ナット×3個(交換用) ・埃防止プラグ×1個
- ・スプリング×1個

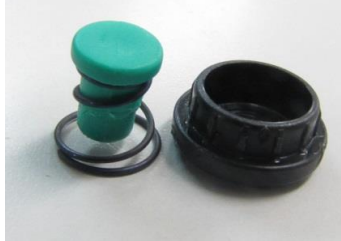

※ここでは、アジャスタブル型 トルクドライバーを例として説明しております。 P.4の手順12、13でナットドライバーを差し込み、 アナライザーと併用して値を調整してください。

## トルク値の設定方法

1. アジャストリングを手前に引き、180°回す毎にトルク値が変更します。 左に回すとトルク値は高くなり、 右に回すとトルク値は低くなります。

2. レーザーでマークされた目盛は両側に刻印されていますので読みやすい位置にあります。

3. トルク値に達した時、「カチッ」という音と共に、空回りして作業者に知らせます。 左に回す時はトルク値は関係ありません。

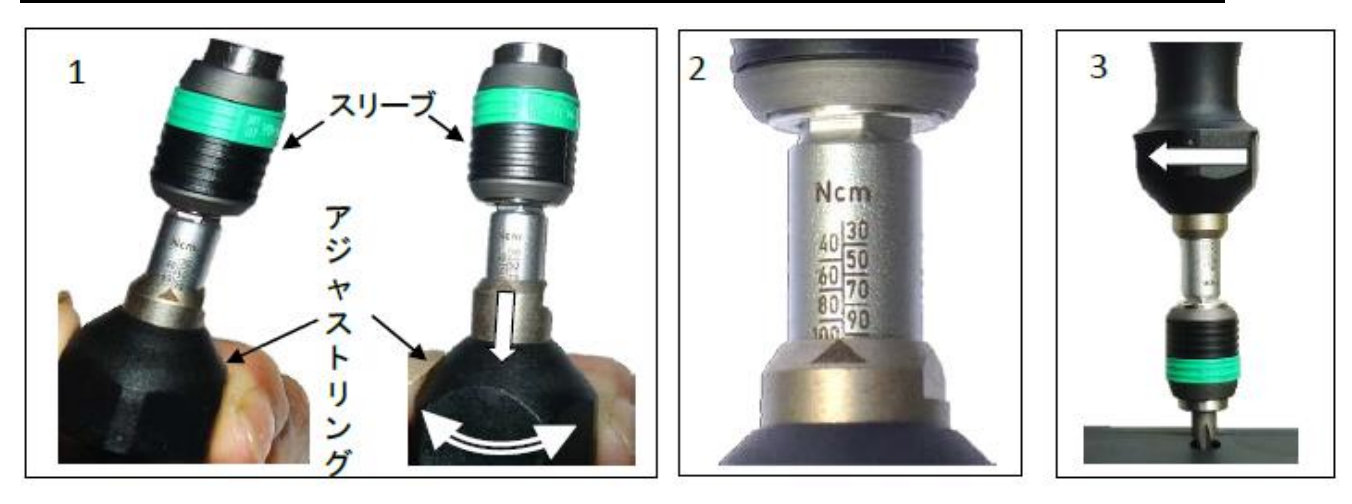

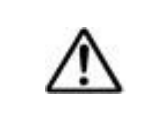

 注意 トルクレンチを長期間ご使用にならない時は、トルク値を最も低い値に設定し、 スプリング機構に過度の負荷がかからないようにして下さい。

1. トルクドライバーを最大値に合わせます。

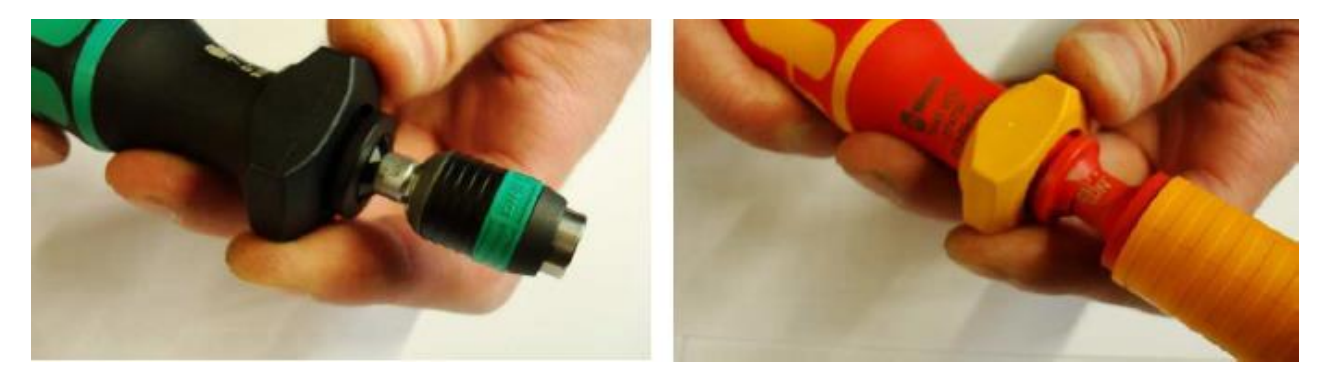

2. 目盛りを確認します。

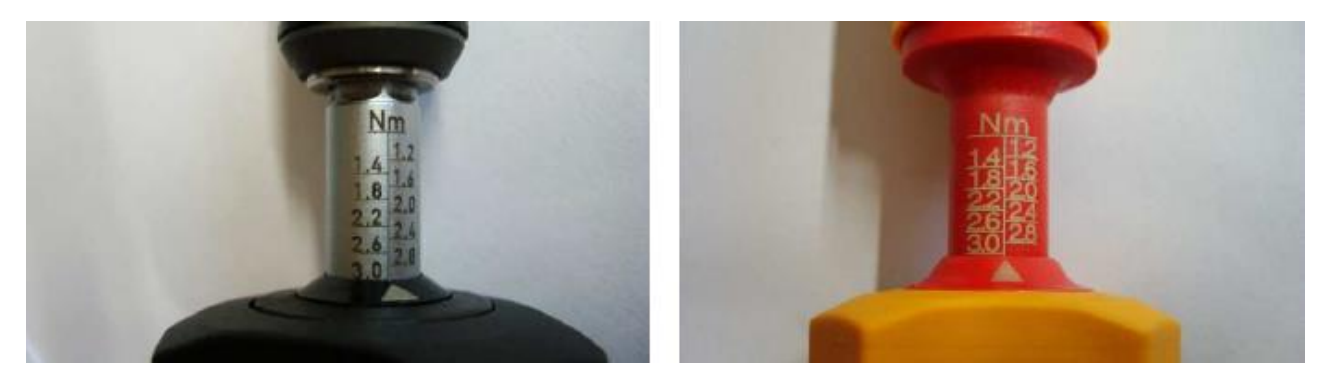

3. トルクドライバーを最大値で5回続けて右に回し、アナライザーで測定します。

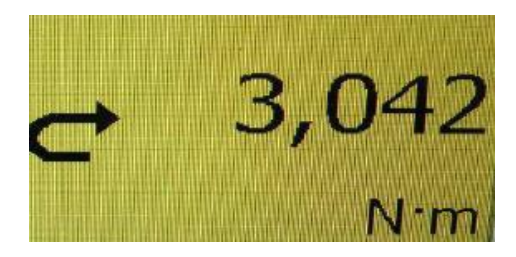

4. ドライバーを最小値に設定します。

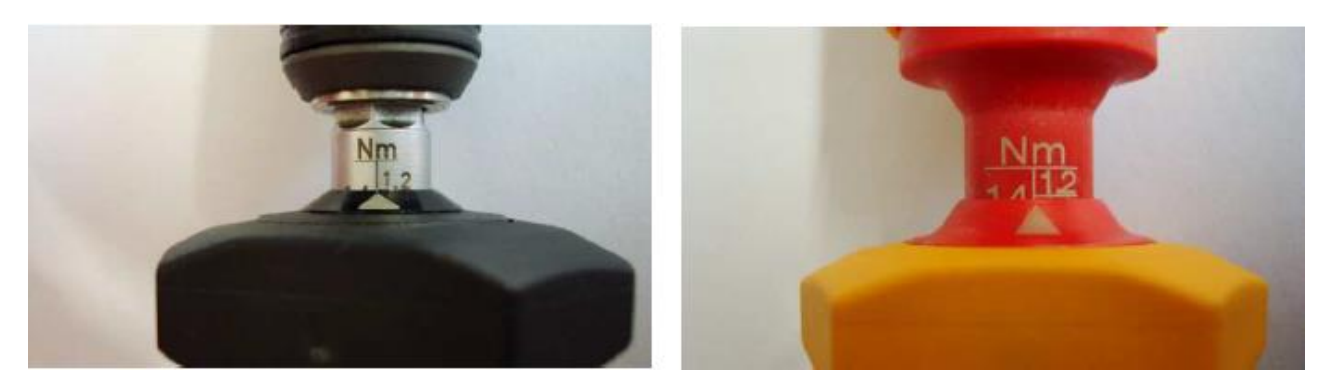

5. ドライバーを最小値で5回続けて右に回し、アナライザーで測定します。

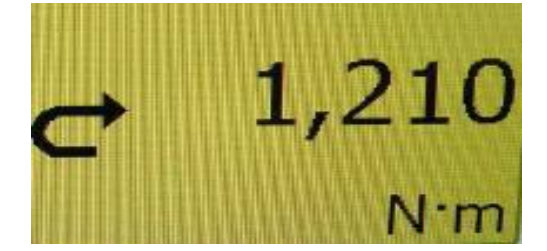

6. ドライバーを最大値の約75%に調節します。

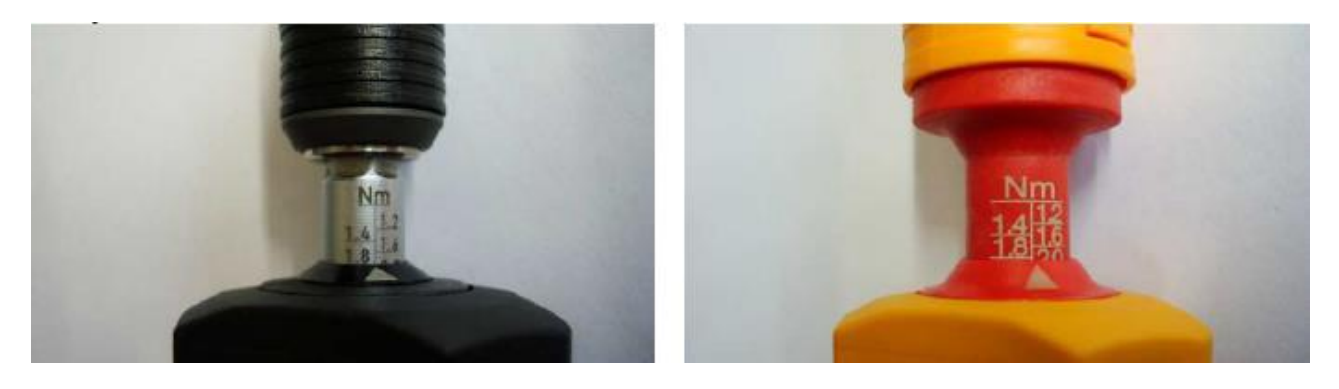

7. ドライバーを最大値の75%で5回右に回し、アナライザーで測定します。

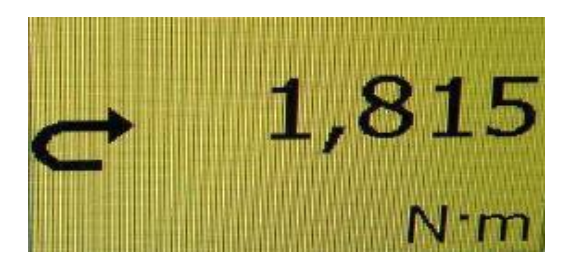

8. ドライバーを最大公称値に調節します。

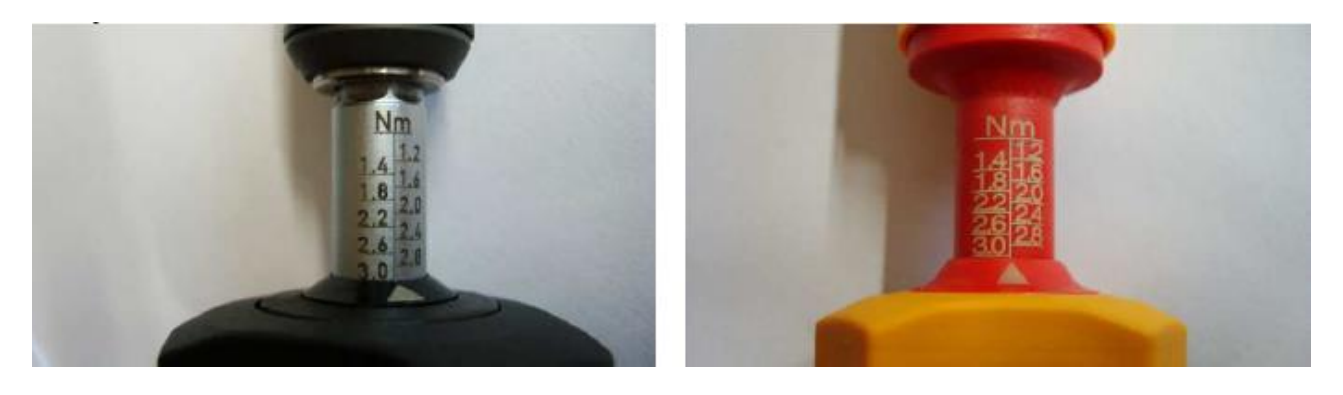

9. ドライバーを最大値で5回続けて右に回し、アナライザーで測定します。

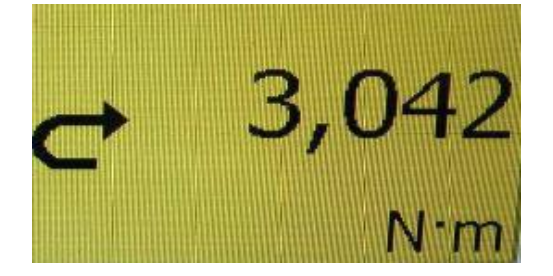

- 10. ドライバーを最小公称値に戻した後、全ての値が許容誤差(±6%)範囲内であれば、校正は完了です。 しかし、許容誤差範囲外の値ならば、最小値の設定で再調整する必要があります。
- 11. (例)最小値が1,094Nmの場合、平常値は1,2Nmであるべきなので、ドライバーの再調整が必要です。

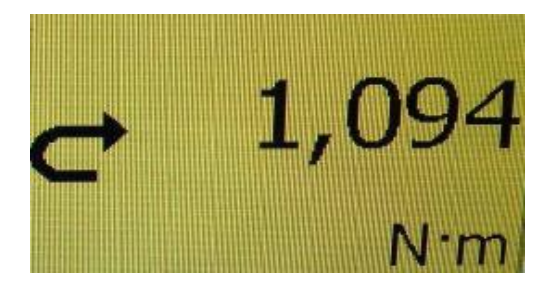

12. プラスチックキャップを外します。

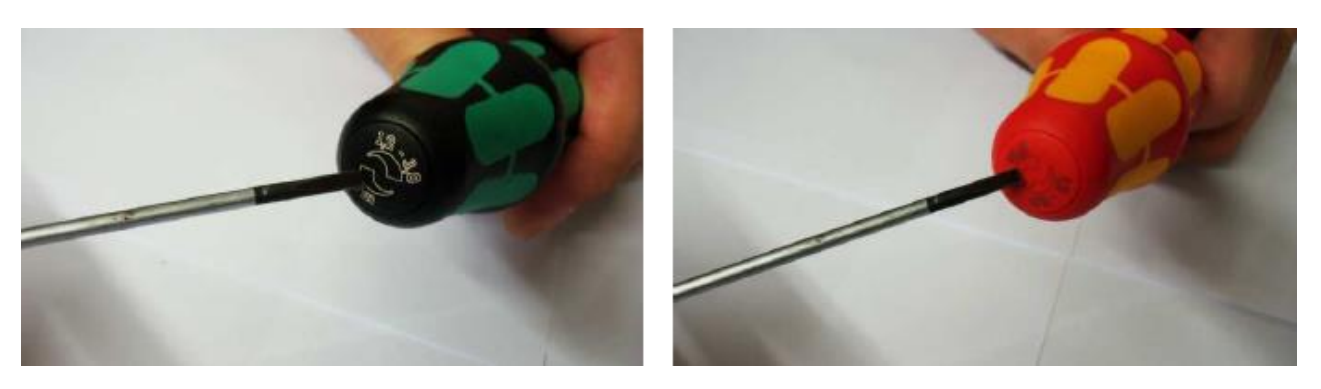

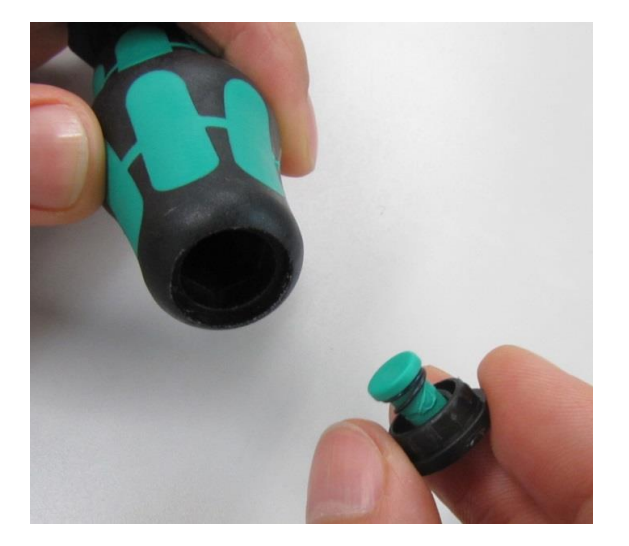

13. ナットドライバーを、キャップを外したハンドルの後部に差し込み、ナットを必要な値に調整します。

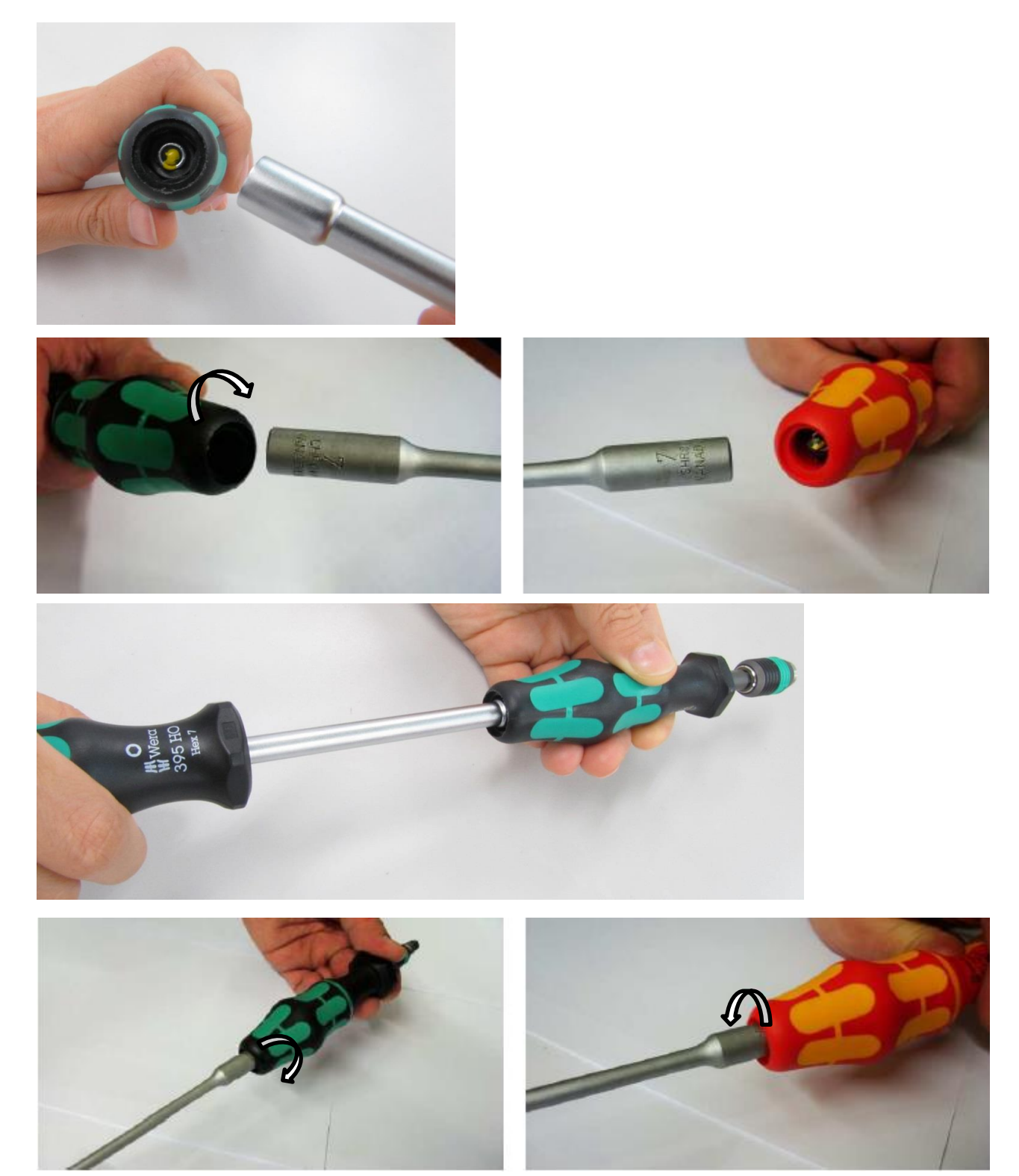

14. 全ての値が許容誤差(±6%)範囲内であれば、校正は完了です。

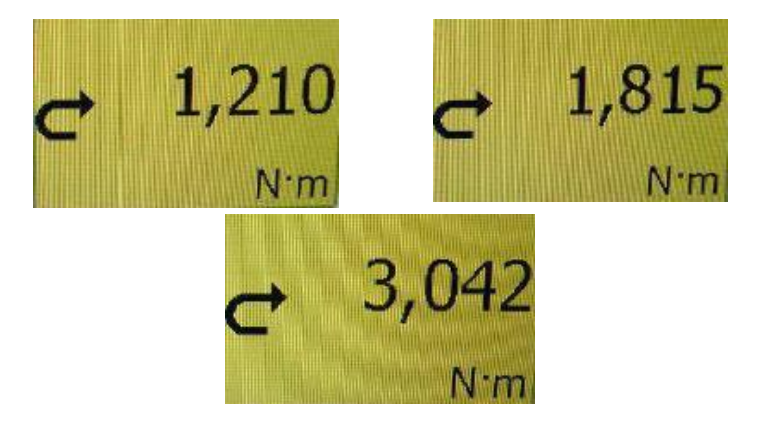

## 15. プラスチックをキャップを再度はめて完了です。

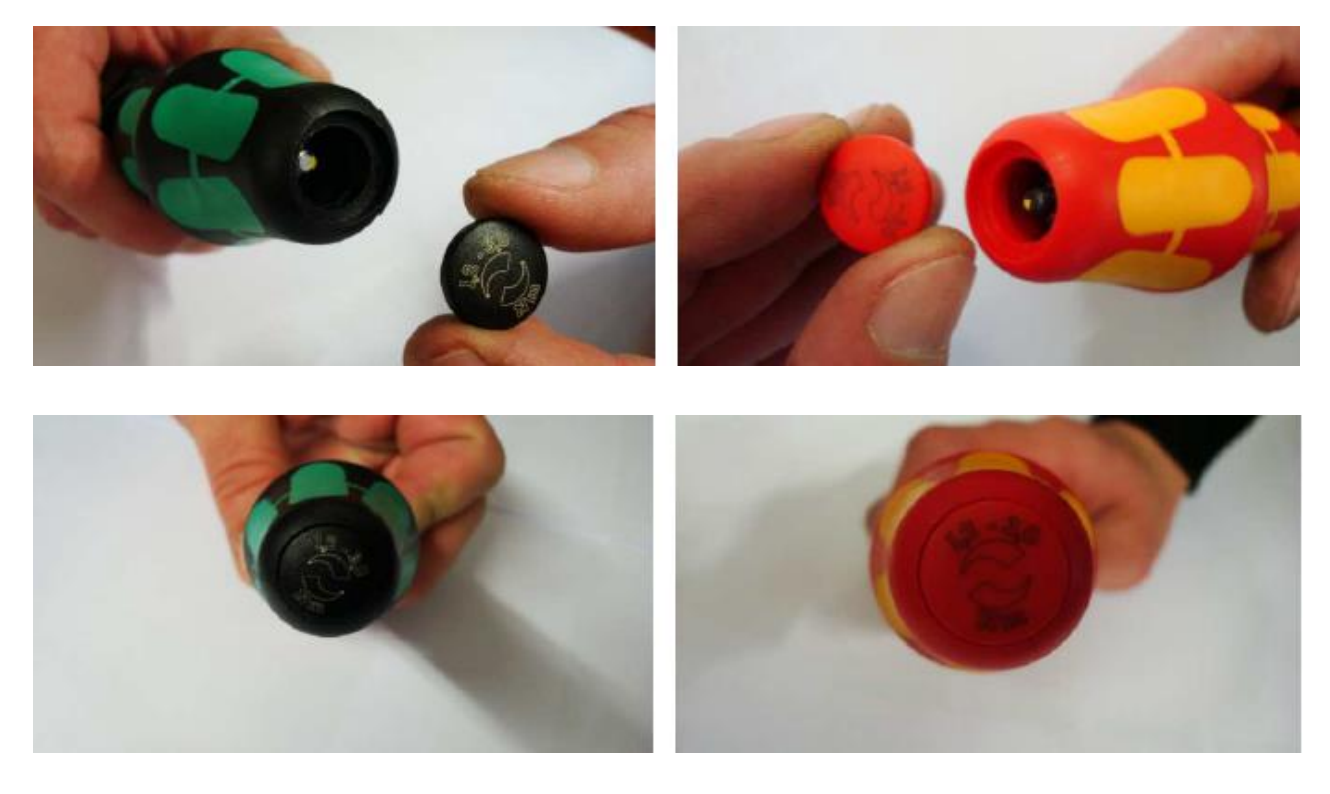

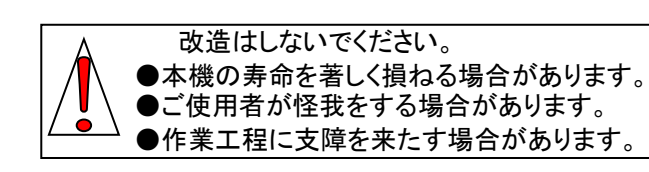

株式会社 エスコ 本社/〒550-0012 大阪市西区立売堀3-8-14 TEL (06)6532-6226 FAX (06)6541-0929

22. Sep.